# Ahlipay **المحفظة الكترونية للتجار والشركات**

طريقة جديدة ومريحة لإجراء جميع المعاملات التجارية. رمز الإستجابة السريعة QR لمدفوعات المحفظة الإلكترونية (Ahlipay) التابعة للتجار والشركات هي طريقة جديدة لكي تقوم شركتك ببيع المنتجات بشكل أسهل، ومراقبة سجلٌ معاملاتك.

**ّ إنضم إلى التكنولوجيا الجديدة الكترونية!**

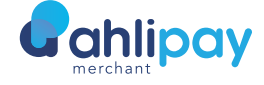

الدفع عبر الهاتف الجوال

**دع عملاءك ّ يسددون الدفعات بطريقة أسهل**

### **معاملات إلكترونية**

إجعل أعمالك اليومية أسهل من خلال تمكين المدفوعات الإلكترونية عبر مفهوم، مدفوعات رمز الإستجابة السريعة QR من لمحفظة الإلكترونية (Ahlipay) التابعة للتجار والشركات.

### **زيادة امان**

تمتّع براحة مع مخاطر أقل في تتبُّع سجلات لمبيعات والإستفادة من جميع وسائل لحماية وادوات كشف الإحتيال.

### **خفض التكلفة**

ما من تكاليف مترتبة على التاسيس والإيجار .

### **تجربة أفضل للعملاء**

تضمن المدفوعات السريعة والسلسة راحة العملاء.

#### **تجربة خالية من المتاعب**

الأموال متاحة للإستخدام الفوري وبالتالي تعمل على تحسين التدفق النقدي الخاص بأعمالك التجارية.

# **بحلول العام ، فقط**  2022

**من الدفعات العالمية ُستدفع باموال النقدية** 17%

# a ahlipay

# **أين يمكن إستخدامها**

## **أثناء التوصيل واستلام**

يقوم مستخدم المحفظة الإلكترونية (Ahlipay (أو محفظة مصدرة من بنك آخر داخل دولة قطر بمسح رمز لإستجابة السريعة للسائق او شركة التوصيل المسجلة كتطبيق - تاجر فرعي - للتاجر الرئيسي، مما يسمح ـلمحفظة الإلكترونية الغرعية الخاصة بالتاجر قبول المدفوعات نيابة عن المتجر أو الشركة.

## **في المتاجر ومنافذ البيع**

يقوم مستخدم المحفظة الإلكترونية (Ahlipay (أو محفظة مصدرة من بنك آخر داخل دولة قطر بمسح رمز لإستجابة السريعة الخاص بالمتجر او منفذ البيع عند صندوق الدفع أثناء عملية التسوّق.

## **التسوق عبر انترنت**

يقوم مستخدم المحفظة الإلكترونية (Ahlipay (أو محفظة مصدرة من بنك ّ آخر داخل دولة قطر بالتسوق عبر لإنترنت واختيار المحفظة الإلكترونية (Ahlipay ُ ( كوسيلة للدفع. يطلب من لمستخدم مسح رمز الإستجابة السريعة للمتجر أو إدخال رقم الجوال لمرتبط بالمحفظة الإلكترونية للمستخدم حتى يتمكن من إجراء عملية الدفع.

# **ُ كيف تستخدم**

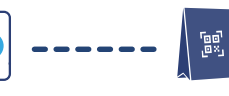

قم بعرض رمز الإستجابة السريعة أثناء ساعات

**عند التاجر**

العمل

**امسح الرمز**

لإستجابة السريعة الخاص بك

**أدخل المبلغ** يقوم العميل بمسح رمز

S

ُيدخل العميل المبلغ المستحق **المرور** 

ُيدخل العميل كلمة ّ المرور ويؤكد الدفع

**أدخل كلمة** 

**ّتم ّ ت عملية الدفع بنجاح!** 

يتم إرسال رسالة نصية قصيرة إلى جوال التاجر والمستخدم لتأكيد الدفع

## **المستندات المطلوبة**

- نسخة من السجل التجاري ساري المفعول 1
- نسخة من البطاقة الشخصية لمالك الشركة / التاجر 2
	- نسخة من بطاقة قيد المنشأة 3
	- تعبئة نموذج تسجيل الشركة / التاجر في رمز 4 لإستجابة السريعة
	- 5 تعبئة وتوقيع نموذج استمارة طلب فتح حساب للشركات
		- ّ التوقيع على إتفاقية مقدم الخدمة 6

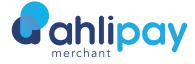

**ّحمل** Ahlipay

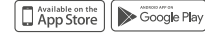

مدفوعات (تاجر أو شركة مرافق عامة) مدفوعات (جهة حكومية)

**حدود المحفظة الكترونية**

QAR100,000 **ُلا ي ّطب ّ ق أي ّ حد**